## Dear Parents,

**Amplify Science** is the science program we have been using in our classroom this year. A collaboration between the science education experts at University of California Berkeley's Lawrence Hall of Science and the instructional technology experts at Amplify, Amplify Science was built to empower students to investigate, talk, read, write, think, and argue like real scientists and engineers through investigations of real-world problems and scientific phenomena.

While Amplify Science lessons are designed to be done in the classroom with peers, there are some activities that students can complete at home with your support. To make it as easy as possible to do these activities at home, I am providing you with the following resources:

- **Investigation Notebook pages**, which will be referenced in each activity. Students may also record their responses online if they have access to a device and internet.
- **Articles** that students may read and annotate in certain activities. Again, if students have devices at home they can log into their Amplify accounts to access the texts online.

Note that certain activities indicated here require access to Amplify Science simulations. If students do have access to devices at home, you may opt to have them skip those activities.

## **Accessing Amplify Science online**

- Navigate to **learning.amplify.com**
- Select "**Log In with Clever**" button
- Enter student's **username** and **password** – Student's CPS email address and password

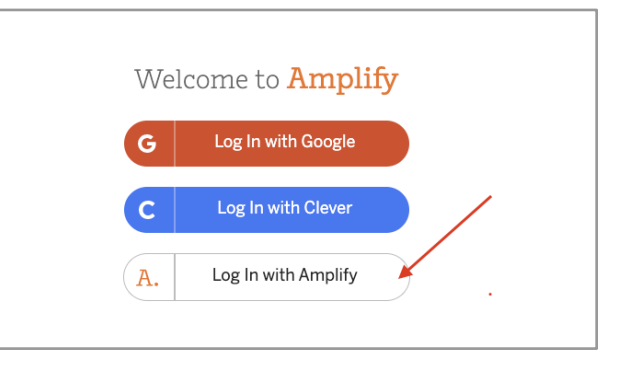

● Choose grade level using the orange caret symbol

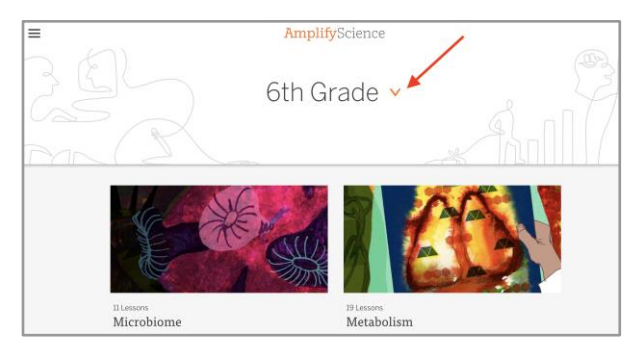

- Choose current unit, which is: **Metabolism Engineering Internship**
- Select the respective chapter, lesson, and then the specific activity *(your student can likely show you how to navigate the platform)*

## **Device Requirements**

- **Desktops and Laptops** (Windows 7+, Mac OS 10.11+) *Suggested browsers: Chrome & Safari*
- **Chromebooks**  *Suggested browser: Chrome*
- **iPads that support iOS11.3+** (iPad5+) *Suggested browser: Safari*
- **Android based Tablets –** *Suggested browser: Chrome (\*Amplify WILL NOT work on Amazon Fire Tablets)*

Sincerely, Ms. Collar